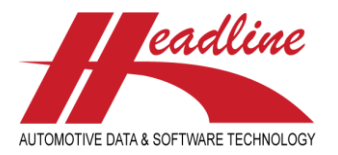

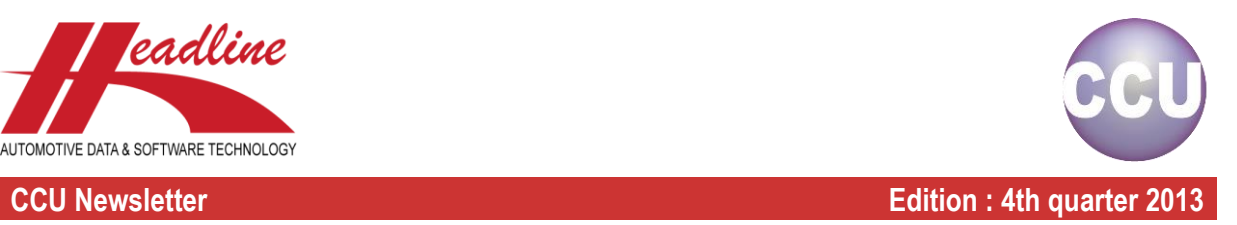

## What's new in this edition

In the recent months we made many improvements in the CCU software. The biggest changes we will highlight in this newsletter. We received a lot of feedback about the new PM solver, mostly positive but there was also room for some improvements. We gathered all the feedback and improved the PM solver on multiple points:

- Article attributes will not be added automatically any more for existing articles
- PM solver can now be set to "Automatic solve". This means that CCU users can continue their work even if the CCU Supervisor is not available to create the missing attributes definitions
- Introducing the PM Missing Attribute Solver when PM solver is set to "Automatic solve".

Furthermore it is now possible to create and maintain multiple data supplier offices per country. This information can then be exported in our improved TecDoc Export Module as a 043.dat file. We also improved the text-field functionality in the article details: it is now possible to add up to 5 text fields and we also added a new preview button for quick reference. We also made the Country restrictions available on application level. Last but not least we have some exiting news about the coming MAM link in CCU!

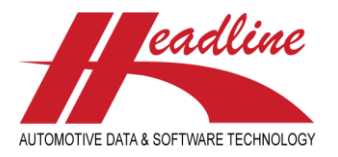

### **CCU Newsletter Edition : 4th quarter 2013**

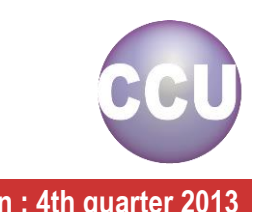

## Improved PM solver: solving changes for existing articles

Previously, in the PM solver all article attributes on the OE systems were added for all categories (except the black category). However, this caused an issue when a customer specificlly wanted to ignore or change certain article attributes for aftermarket purposes. The examples below are intended to clarify the problem.

### Example 1:

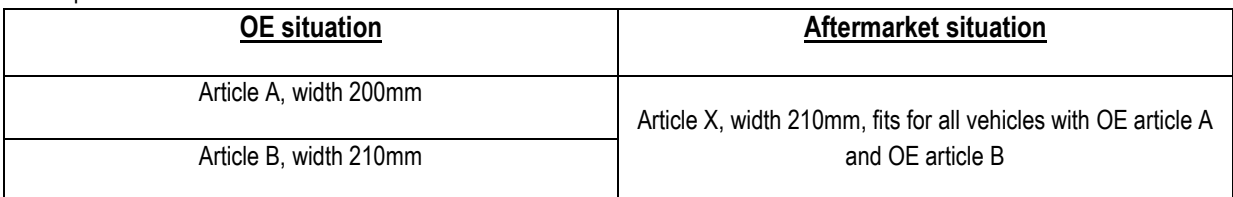

### Example 2:

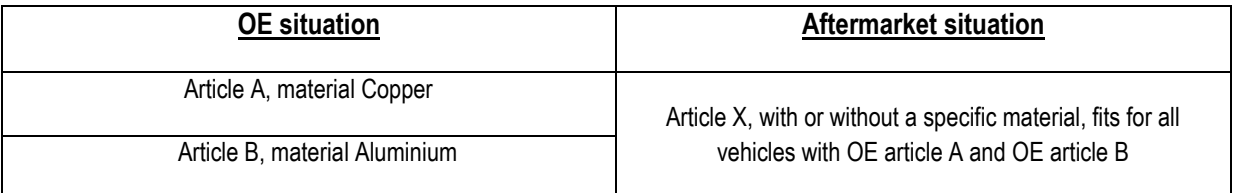

In the previous CCU version the PM solver automatically added the missing attribute (e.g. width 200mm or material Copper) to the existing article. However this was not the desired situation, because the article attributes had already been changed to fit the aftermarket situation. In other words, for existing articles, the article attributes should no longer be added automatically. To meet this situation, we made the following change in the PM solver:

### New situation

- Article attributes will not be added automatically for existing articles, categories: *existing application links, existing articles*, **green** and **orange**, *new application links, existing articles*, **yellow** and **red**.

### Remains the same:

- Article attributes will still be added automatically for new articles (categories: *new application links, new articles*, color **blue** and **purple**).
- For the category *application links without OE*, color **black** no attributes will be added (same situation as in the previous PM-solver)

The improved PM solver gives our customers the opportunity to add the OE articles with all OE information as soon as the information is missing in your database (gaps). Afterwards, you are free to make changes to the article attributes and change the temporary article number into a real article number. From that moment on, you will no longer be forced to add the OE article attributes because you already changed the OE article number to the aftermarket situation.

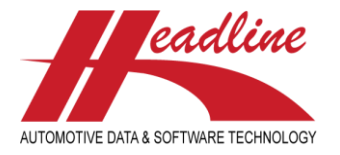

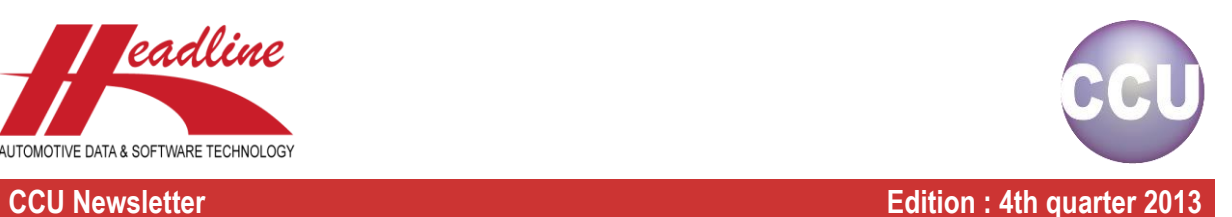

## Improved PM solver: Automatic Solve

The workflow for missing attributes in the PM solver has been changed. In the previous version you would get a warning and the missing attributes would show up in the memo field. This has been changed to a more strict policy; missing attributes will not be added to the memo field when there is no attribute definition for it, and the affected application links will not be added to the CCU. These attribute definitions need to be added first by the Supervisor in de CCU Supervisor module. The PM solver user then needs to rerun the PM solver actions. We received a lot of positive feedback from our CCU customers about this change in policy, because it encourages them to evaluate the data before they add it to their own system.

However, in some particular cases it is impossible for the CCU Supervisor to create the missing attribute definitions within an acceptable amount of time, or the company's policy prevents a good workflow. As a solution we have now the option to configure the PM solver for "Automatic solve". Using the new "Automatic solve" it is possible to let the PM solver users ignore the missing attribute definitions and continue their work. To activate this, go to "Internal tables", "Configuration", select the sheet "Options" and check "Enable PM solver Auto-solve attributes" in the CCU Supervisor Module .The missing attribute definition will be stored inside a table within the CCU database. When "Automatic solve" is enabled the CCU Supervisor gets a new menu-option "PM Missing Attribute Solver" (see next topic). The CCU Supervisor can create all the missing attribute definitions at a later time, and use the "PM Missing Attribute Solver" to fill in the attributes for all the article and/or application links.

### Summary

- New option in CCU Supervisor module configures the PM solver for "Manual solve" or "Automatic solve"
- "Automatic solve" will let the user continue with their action in the PM solver by adding the incomplete application link.
- CCU Supervisor gets a new menu-option "PM Missing Attribute Solver" when "Automatic solve" is enabled (see next topic for more info)
- The CCU Supervisor can use the "PM Missing Attribute Solver" to create missing attribute definitions and to fill in the attributes for all the articles and/or application links at a later time

Note: the preferred method is still "Manual solve" and if possible only activate "Automatic solve" for short periods of time (e. g. during holidays of CCU Supervisors).

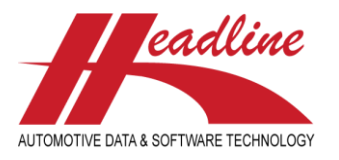

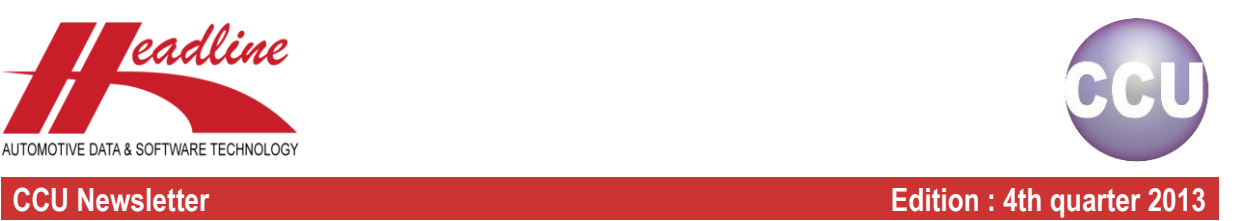

# Improved PM solver: PM Missing Attribute Solver

If you choose to configure the PM solver for "Automatic solve" in the CCU Supervisor Module the option "Check & Update missing PM-solver attributes" will appear in the "Data Check" menu.

Inside the "PM Missing Attribute Solver" the CCU Supervisor you can see the attribute definitions that still need to be created. Click the **Check** button to perform a missing attribute check. In the top (box A) you see the missing attributes that need to be created. In the middle you see the affected Articles (box B) and in the bottom the affected applications (box C)

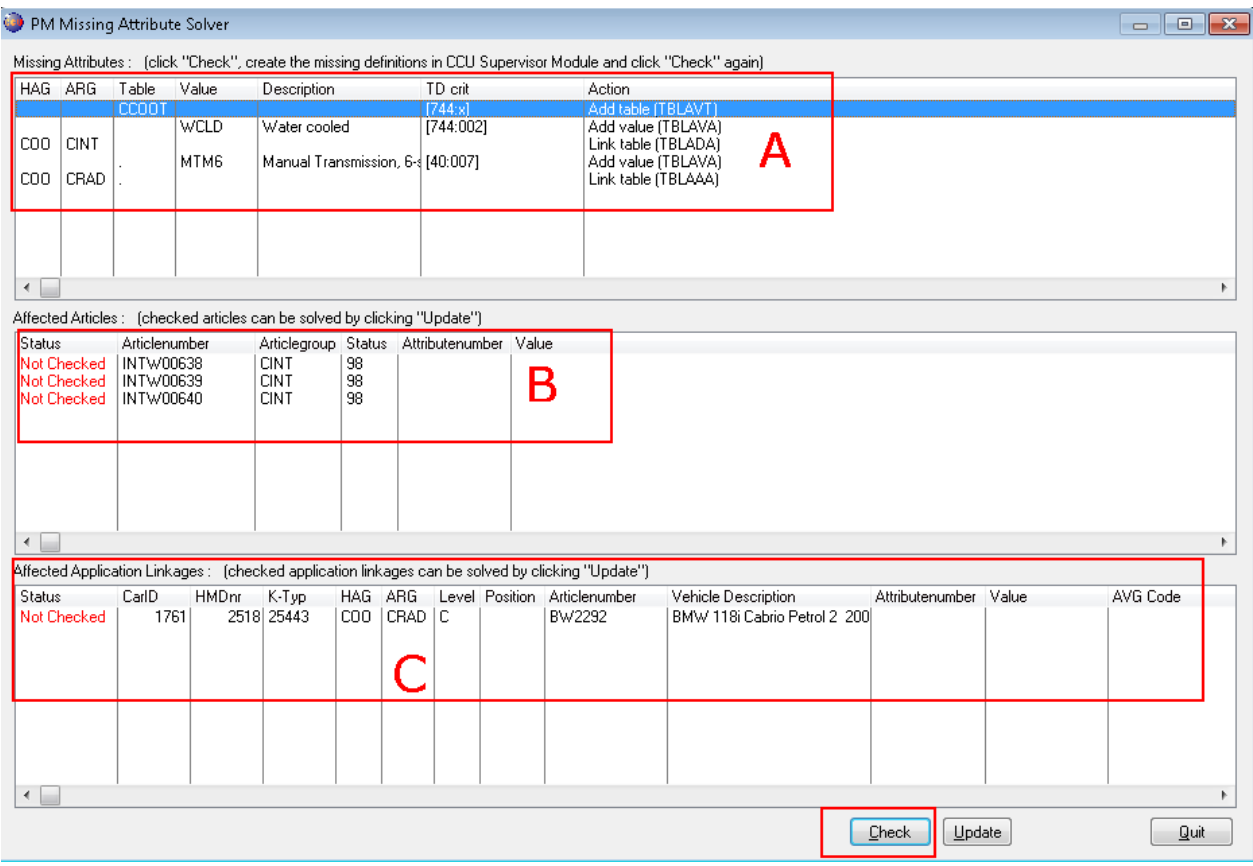

How to proceed? First solve the missing attributes in Box A. Work from top to bottom and add the corresponding tables and values as displayed. In the example below first add the table CCOOT with the TecDoc value 744 to the "AVT tables".

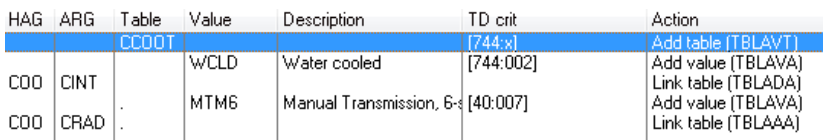

When finished adding the table to the AVT tables click **Check** again. The top line will disappear and table column is now filled with corresponding "AVT table" (see example below). Now add the "WCLD" (Water cooled) value with TecDoc value 002 to the "AVA tables".

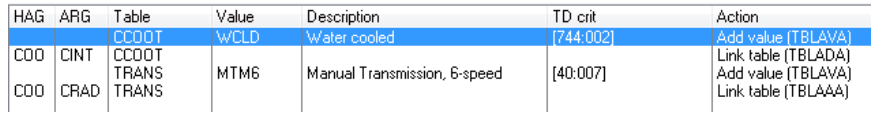

helpdesk@headlineweb.nl **tel. : +31 – (0)43 36 50 212 page 4 (9)**

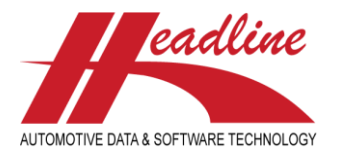

### **CCU Newsletter Edition : 4th quarter 2013**

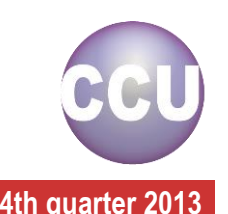

When ready click **Check** again. Last step is to create the article attribute "Water cooled" in the "Article attributes (ADA)" and link it to the "CCOOT" AVT table for the corresponding article group.

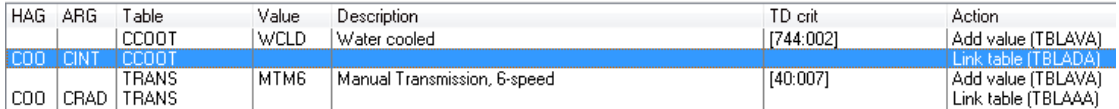

When done correctly press the  $\Box$  beck button again and you will see that both lines have disappeared (see example below). Now also add the last two lines in the supervisor module: "MTM6" (Manual Transmission 6-speed) value with TecDoc value 007 to the "AVA tables" and create article attribute "Manual Transmission 6-speed" in the "Application attributes (AAA)" and link it to the "TRANS" AVT table for the corresponding article group..

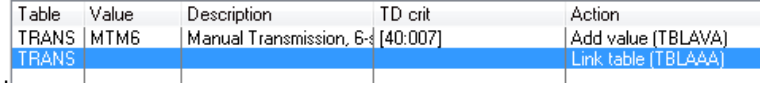

If successful, please click the  $\Box$  again. You will notice that the status in the affected attributes and Affected Application Linkages have changed from "Not checked" to "Checked" (examples below).

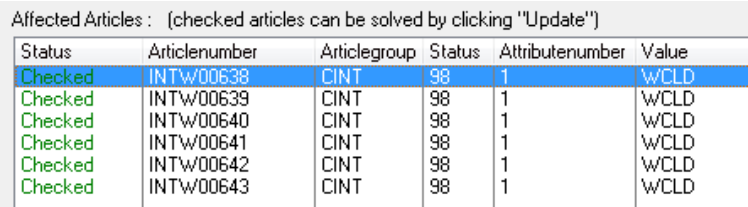

Affected Application Linkages : (checked application linkages can be solved by clicking "Update") Status CarlD **HMDnr**  $K-Typ$ HAG ARG Level Position Articlenumber Vehicle Description Attributenumber Value **MTMF** 

The Checked articles and applications linkages can now be solved by clicking the  $\Box$  putton in the bottom.

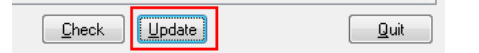

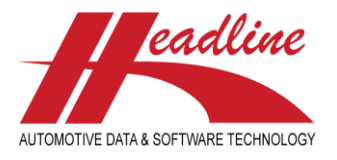

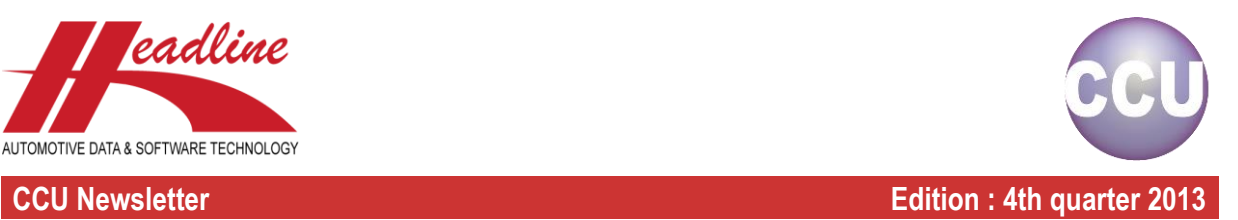

## Data supplier office per country

It is now possible to create and maintain multiple Data Supplier offices per country which can be exported in the CCU Tecdoc Export Module as a 043.dat file. Please go to "TecDoc", "Data Suppliers Addresses" in the CCU Supervisor Module.

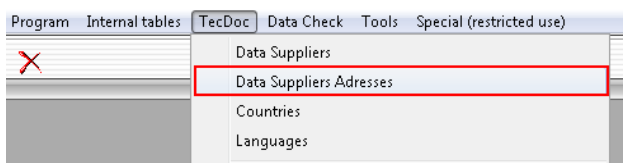

Here you can create and maintain your offices per country.

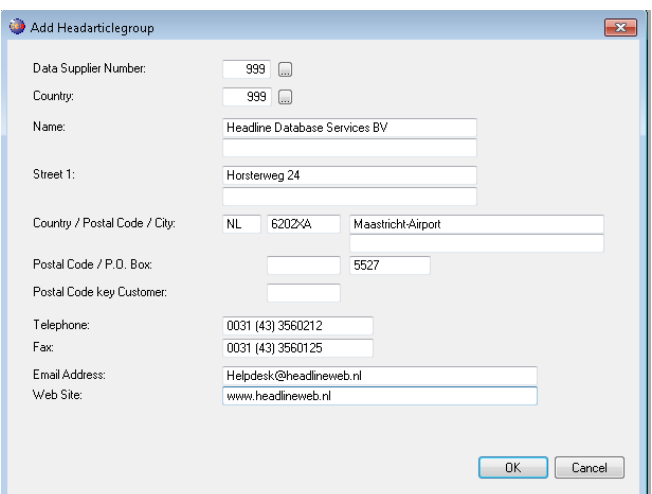

#### **Summary**

- Create and maintain multiple Data Supplier offices per country
- 040.DAT = Main office, 043.DAT = office per country

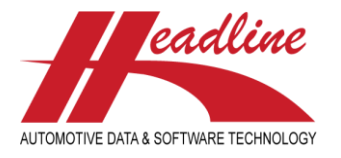

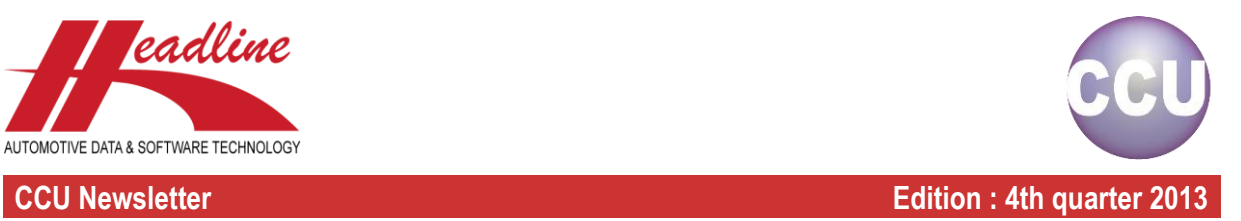

# Improved text-field functionality

The text-field functionality ("Textbausteine") on article detail level has been improved. You can now add up to 5 text-fields by clicking the **Button**.

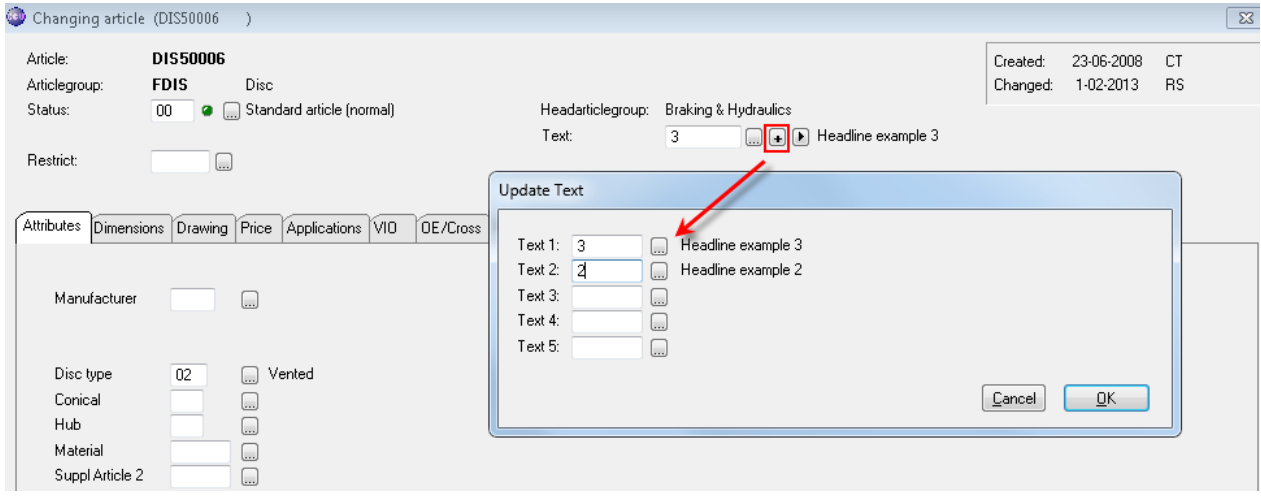

Also the visibility has been improved. For a quick preview of all the selected text –fields click the  $\blacksquare$  button,

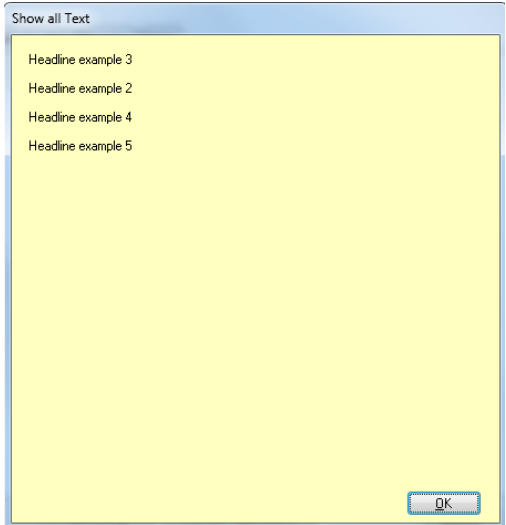

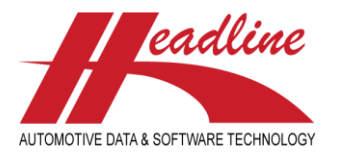

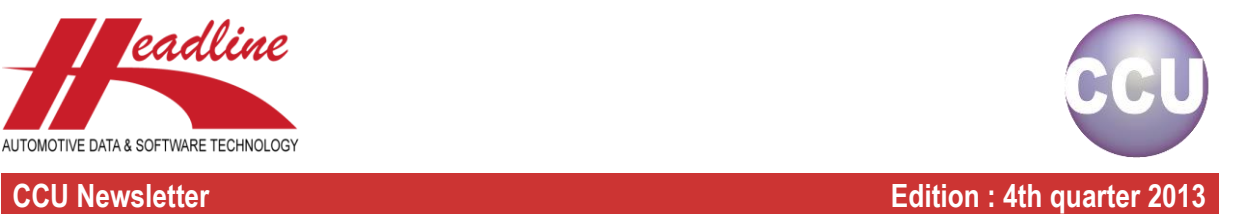

# Country restrictions on application level

Country restrictions can now be used on application level.

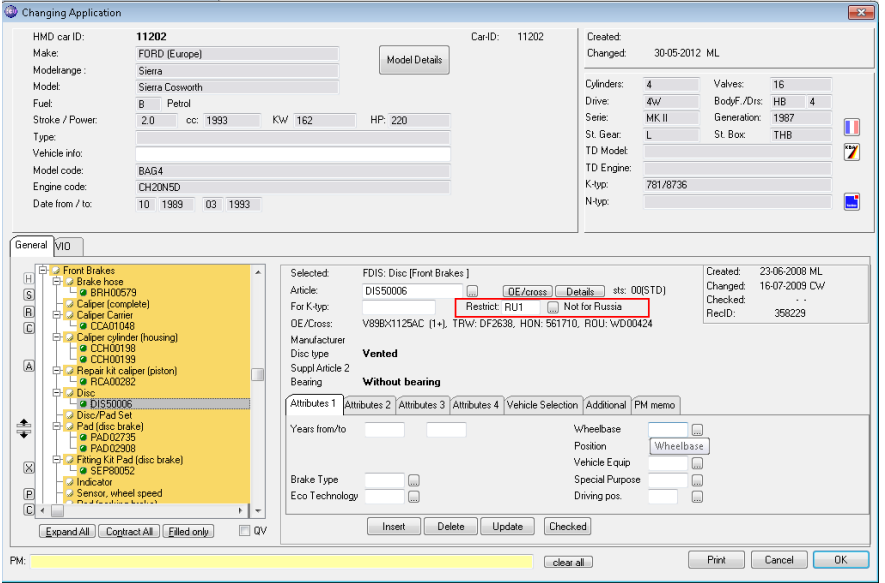

To activate this function please go to "Internal tables", "Headarticle Groups (HAG)", select your Headarticlegroup, select the sheet "Standard" and check "Detail level " for Enable Country Restrictions in the CCU Supervisor Module .

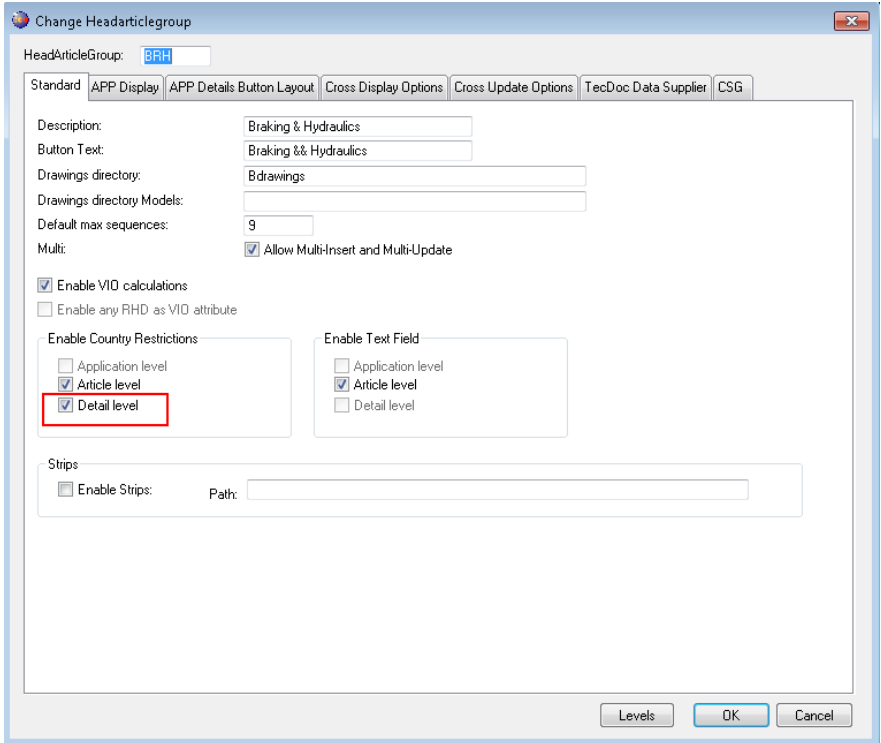

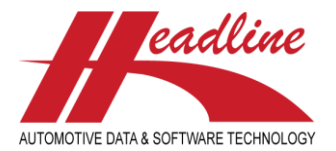

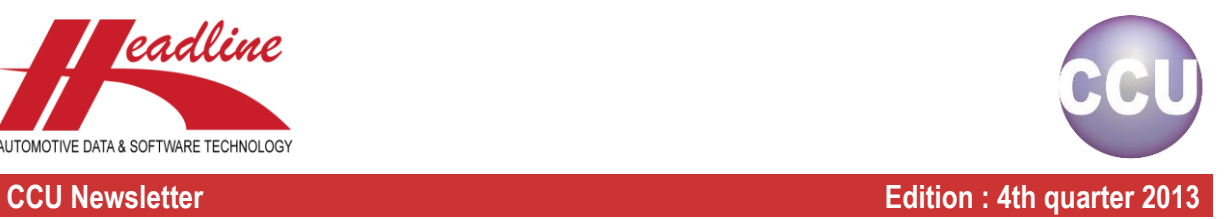

## New development: MAM link

Headline and MAM Software agreed to set-up a direct link between the Headline HMD and MAM MMI vehicle identification number. In relation to the vehicle link the software will be enhanced to meet the MAM export standards. Cross references, images and technical bulletins can be exported in the required AUTOCAT+ format.

#### Availability:

It's our target to introduce this tool as of January 2014, but as we are in the first stage of the process we will keep you informed on the progress.

## **Changelog**

For a full list of changes, in addition to the ones outlined in this document, please review the changelog below. If you have any questions about the changelog please contact Headline Helpdesk for more information.

- ADDED: Check-button on application details
- ADDED: Hide hidden articles in application print
- ADDED: Search on multiple CarId/HMD number
- ADDED: Ctrl-Enter on multi-line fields on application search-screen
- ADDED: Update modelcode for existing applications on modelcode change
- ADDED: Duplicating article size information as separate option
- ADDED: TecDoc 043.DAT export
- ADDED: Remark Memo field on supplier-level
- ADDED: Number of doors in application browse
- ADDED: Number of filled articlegroups per vehicle in application browse
- ADDED: Memo field for all Extended Attribute sheets article level
- CHANGED: Country Codes converted to Headline ISO values instead of TecDoc values
- CHANGED: Export path CCUtd will be cleared if it doesn't exist
- CHANGED: Position of date-from / date-to fields in application browse
- FIX: Show alternate drawing for article on application screen
- FIX: Filters/Sorts on OE/Cross screen
- FIX: Strip view button for read-only users
- FIX: Extended Catalog for only 1 article
- FIX: Extended Catalog for 2 articles of different articlegroup
- FIX: Extended Export for users with extended autorisation
- FIX: Type description for HMD cars
- FIX: Import of first cross attribute
- FIX: Hide hidden attributes (@h) in extended export
- FIX: Check invalid date attributes fixes 'S' dates for manual defined vehicles
- FIX: String truncation error on AVG fields
- FIX: Fieldlabels for manual defined vehicles disappearing
- FIX: Clearing memofield on detail level sometimes did not work
- FIX: Reposition cursor when adding last article in tree

## **Headline Database Service bv**

**Headline Software Technology bv**

Horsterweg 24

6199 AC Maastricht Airport

The Netherlands Tel.: +31 (0)43 36 50 212 Fax: +31 (0)43 36 50 125

Internet: [www.headlineweb.nl](http://www.headlineweb.nl/)

E-mail: [info@headlineweb.nl](mailto:info@headlineweb.nl)